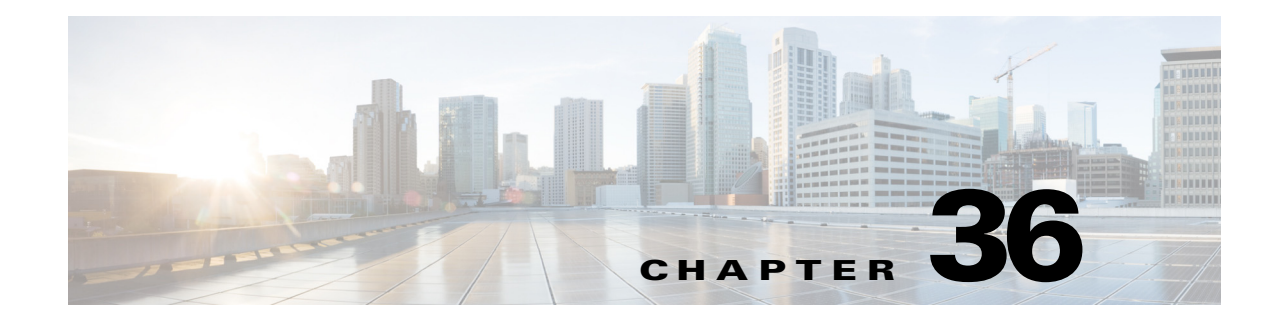

# **RADIUS Servers for AAA**

This chapter describes how to configure RADIUS servers for AAA and includes the following sections:

- **•** [Information About RADIUS Servers, page 36-1](#page-0-0)
- **•** [Licensing Requirements for RADIUS Servers, page 36-13](#page-12-0)
- **•** [Guidelines and Limitations, page 36-14](#page-13-0)
- **•** [Configuring RADIUS Servers, page 36-14](#page-13-1)
- **•** [Monitoring RADIUS Servers, page 36-21](#page-20-0)
- **•** [Additional References, page 36-22](#page-21-0)
- **•** [Feature History for RADIUS Servers, page 36-22](#page-21-1)

## <span id="page-0-0"></span>**Information About RADIUS Servers**

The ASA supports the following RFC-compliant RADIUS servers for AAA:

- **•** Cisco Secure ACS 3.2, 4.0, 4.1, 4.2, and 5.x
- **•** Cisco Identity Services Engine (ISE)
- **•** RSA RADIUS in RSA Authentication Manager 5.2, 6.1, and 7.x
- **•** Microsoft

This section includes the following topics:

- **•** [Supported Authentication Methods, page 36-1](#page-0-1)
- **•** [User Authorization of VPN Connections, page 36-2](#page-1-0)
- **•** [Supported Sets of RADIUS Attributes, page 36-2](#page-1-1)
- **•** [Supported RADIUS Authorization Attributes, page 36-3](#page-2-0)
- **•** [Supported IETF RADIUS Authorization Attributes, page 36-12](#page-11-0)
- **•** [RADIUS Accounting Disconnect Reason Codes, page 36-13](#page-12-1)

### <span id="page-0-1"></span>**Supported Authentication Methods**

 $\mathbf I$ 

The ASA supports the following authentication methods with RADIUS servers:

**•** PAP—For all connection types.

Ι

- **•** CHAP and MS-CHAPv1—For L2TP-over-IPsec connections.
- MS-CHAPv2—For L2TP-over-IPsec connections, and for regular IPsec remote access connections when the password management feature is enabled. You can also use MS-CHAPv2 with clientless connections.
- **•** Authentication Proxy modes—For RADIUS-to Active-Directory, RADIUS-to-RSA/SDI, RADIUSto-Token server, and RSA/SDI-to-RADIUS connections,

**Note** To enable MS-CHAPv2 as the protocol used between the ASA and the RADIUS server for a VPN connection, password management must be enabled in the tunnel group general attributes. Enabling password management generates an MS-CHAPv2 authentication request from the ASA to the RADIUS server. See the description of the **password-management** command for details.

If you use double authentication and enable password management in the tunnel group, then the primary and secondary authentication requests include MS-CHAPv2 request attributes. If a RADIUS server does not support MS-CHAPv2, then you can configure that server to send a non-MS-CHAPv2 authentication request by using the **no mschapv2-capable** command.

### <span id="page-1-0"></span>**User Authorization of VPN Connections**

The ASA can use RADIUS servers for user authorization of VPN remote access and firewall cut-through-proxy sessions using dynamic ACLs or ACL names per user. To implement dynamic ACLs, you must configure the RADIUS server to support them. When the user authenticates, the RADIUS server sends a downloadable ACL or ACL name to the ASA. Access to a given service is either permitted or denied by the ACL. The ASA deletes the ACL when the authentication session expires.

In addition to ACLs, the ASA supports many other attributes for authorization and setting of permissions for VPN remote access and firewall cut-through proxy sessions.

### <span id="page-1-1"></span>**Supported Sets of RADIUS Attributes**

The ASA supports the following sets of RADIUS attributes:

- **•** Authentication attributes defined in RFC 2138.
- **•** Accounting attributes defined in RFC 2139.
- **•** RADIUS attributes for tunneled protocol support, defined in RFC 2868.
- **•** Cisco IOS Vendor-Specific Attributes (VSAs), identified by RADIUS vendor ID 9.
- **•** Cisco VPN-related VSAs, identified by RADIUS vendor ID 3076.
- **•** Microsoft VSAs, defined in RFC 2548.
- **•** Cisco VSA (Cisco-Priv-Level), which provides a standard 0-15 numeric ranking of privileges, with 1 being the lowest level and 15 being the highest level. A zero level indicates no privileges. The first level (login) allows privileged EXEC access for the commands available at this level. The second level (enable) allows CLI configuration privileges.

### <span id="page-2-0"></span>**Supported RADIUS Authorization Attributes**

Authorization refers to the process of enforcing permissions or attributes. A RADIUS server defined as an authentication server enforces permissions or attributes if they are configured. These attributes have vendor ID 3076.

[Table 36-1](#page-2-1) lists the supported RADIUS attributes that can be used for user authorization.

 $\mathbf I$ 

**Note** RADIUS attribute names do not contain the cVPN3000 prefix. Cisco Secure ACS 4.x supports this new nomenclature, but attribute names in pre-4.0 ACS releases still include the cVPN3000 prefix. The ASAs enforce the RADIUS attributes based on attribute numeric ID, not attribute name.

All attributes listed in [Table 36-1](#page-2-1) are downstream attributes that are sent from the RADIUS server to the ASA except for the following attribute numbers: 146, 150, 151, and 152. These attribute numbers are upstream attributes that are sent from the ASA to the RADIUS server. RADIUS attributes 146 and 150 are sent from the ASA to the RADIUS server for authentication and authorization requests. All four previously listed attributes are sent from the ASA to the RADIUS server for accounting start, interim-update, and stop requests. Upstream RADIUS attributes 146, 150, 151, and 152 were introduced in Version 8.4(3).

Cisco ACS 5.x and Cisco ISE do not support IPv6 framed IP addresses for IP address assignment using RADIUS authentication in Version 9.0(1).

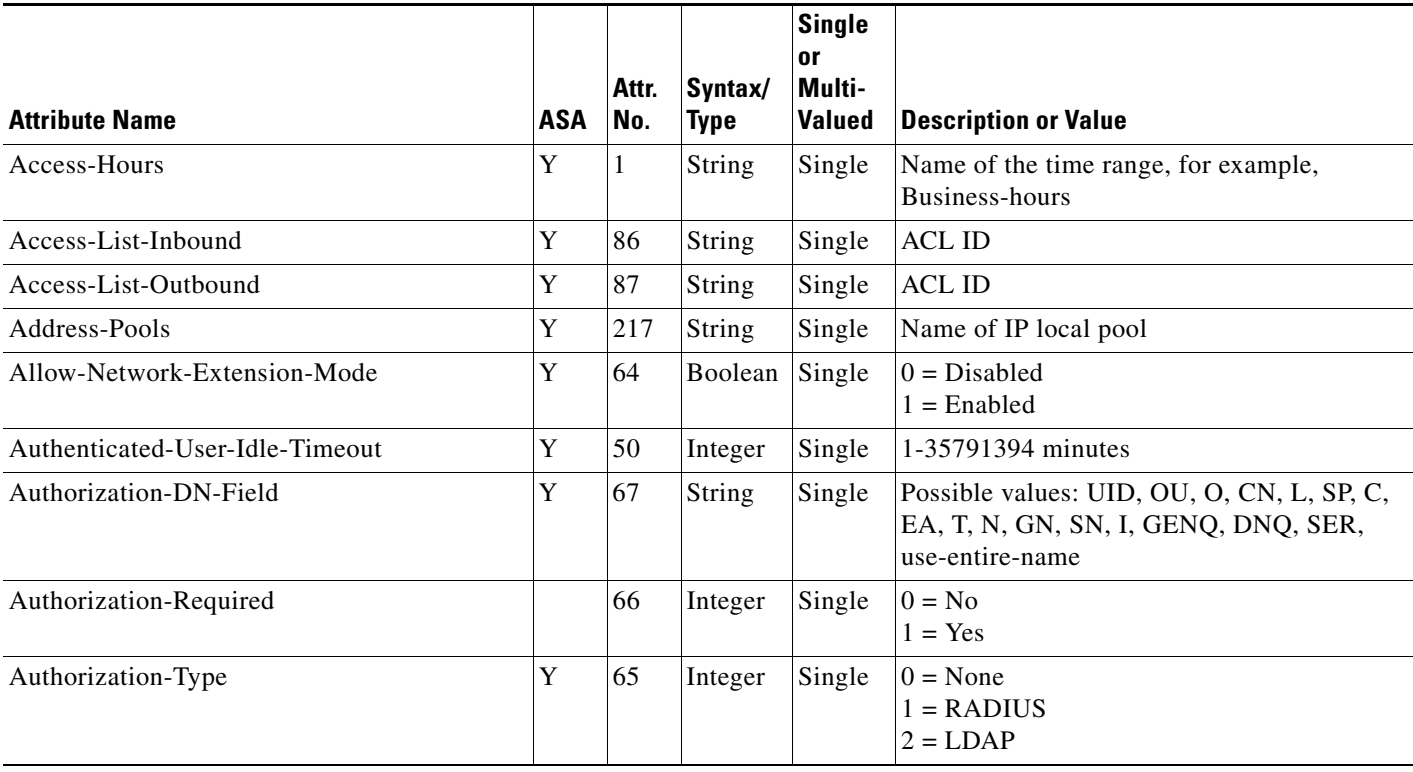

#### <span id="page-2-1"></span>*Table 36-1 Supported RADIUS Authorization Attributes*

 $\mathsf I$ 

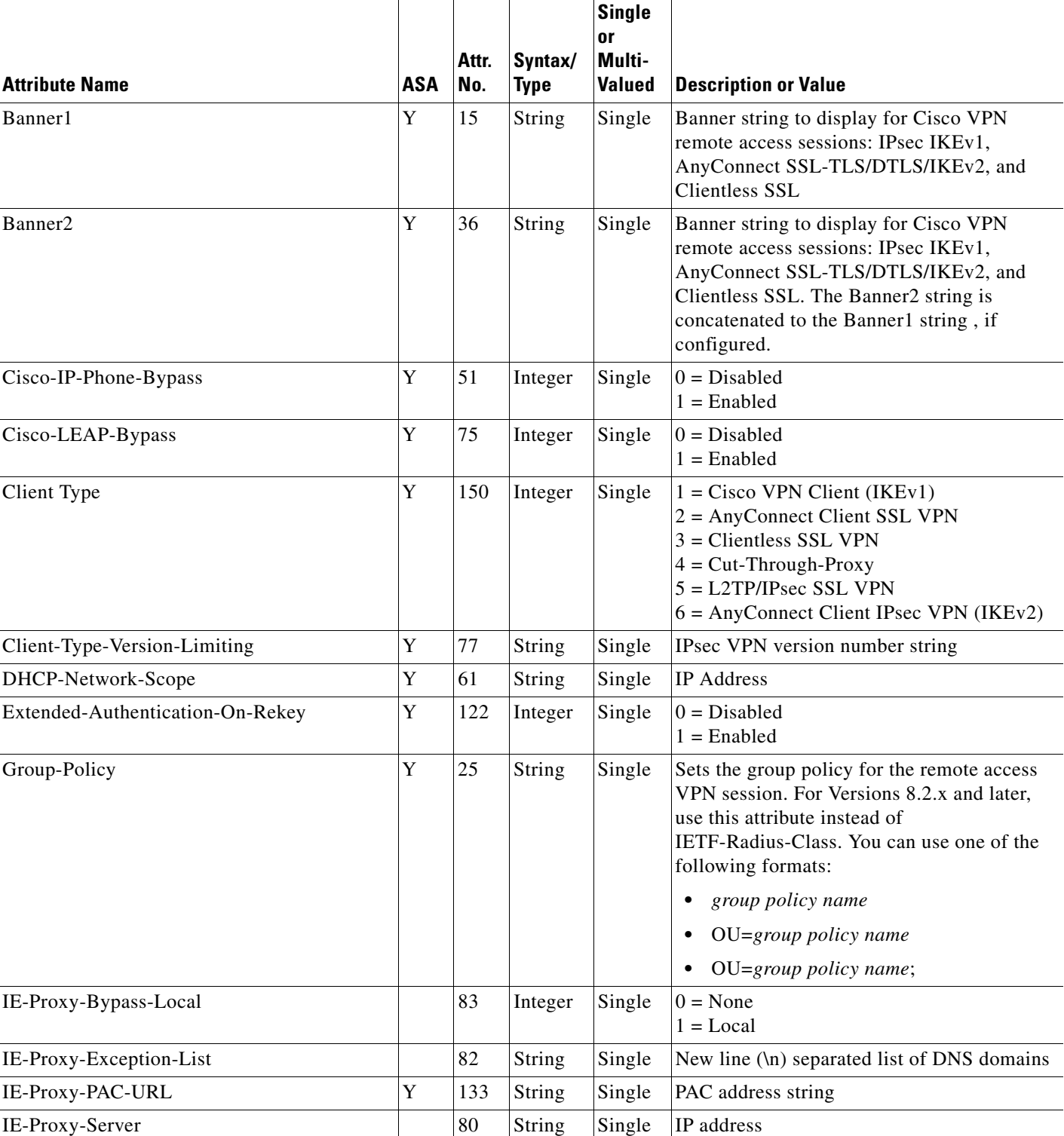

 $\mathbf{I}$ 

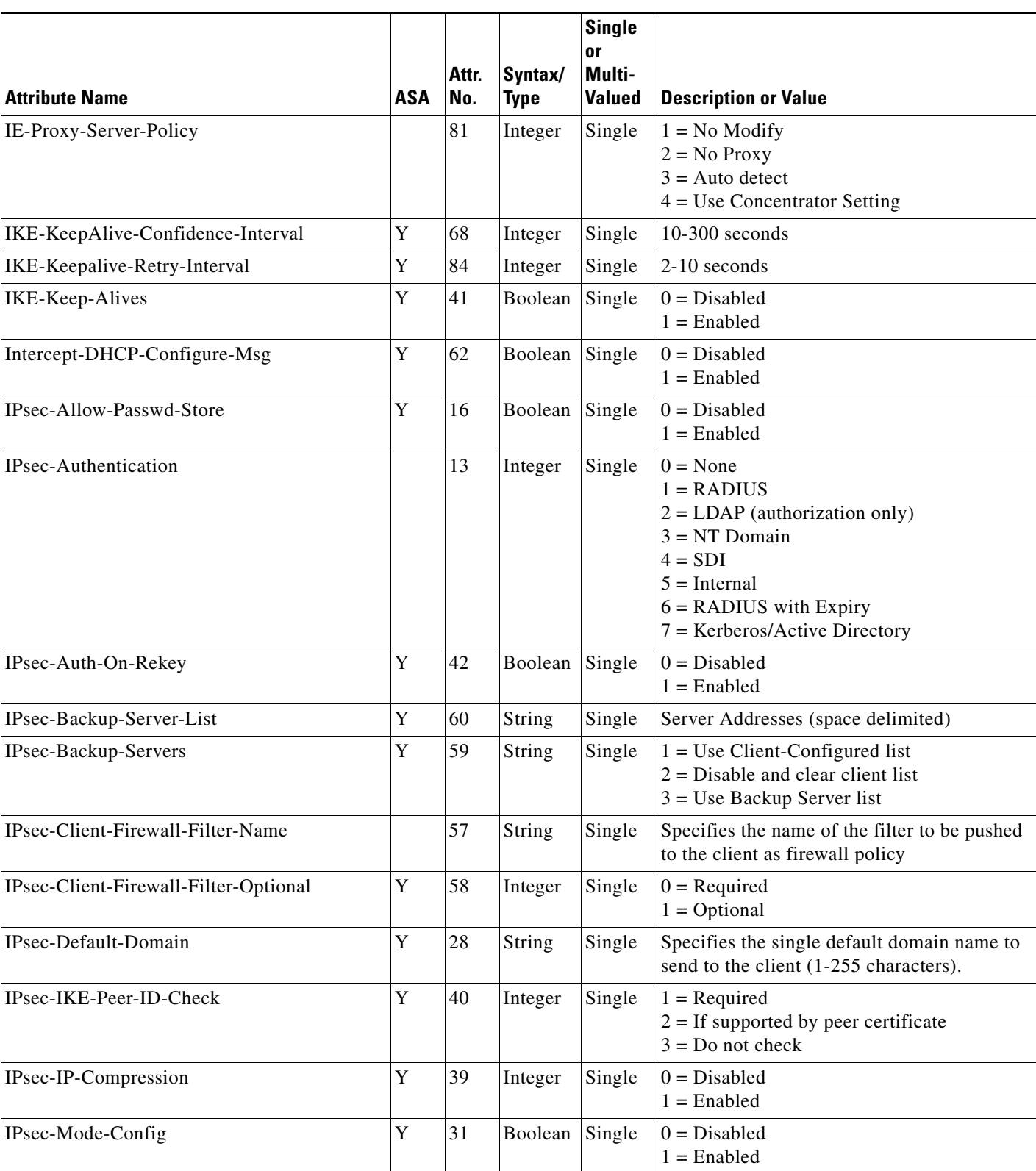

### *Table 36-1 Supported RADIUS Authorization Attributes (continued)*

 $\blacksquare$ 

**The State** 

 $\mathsf I$ 

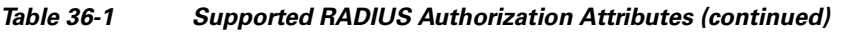

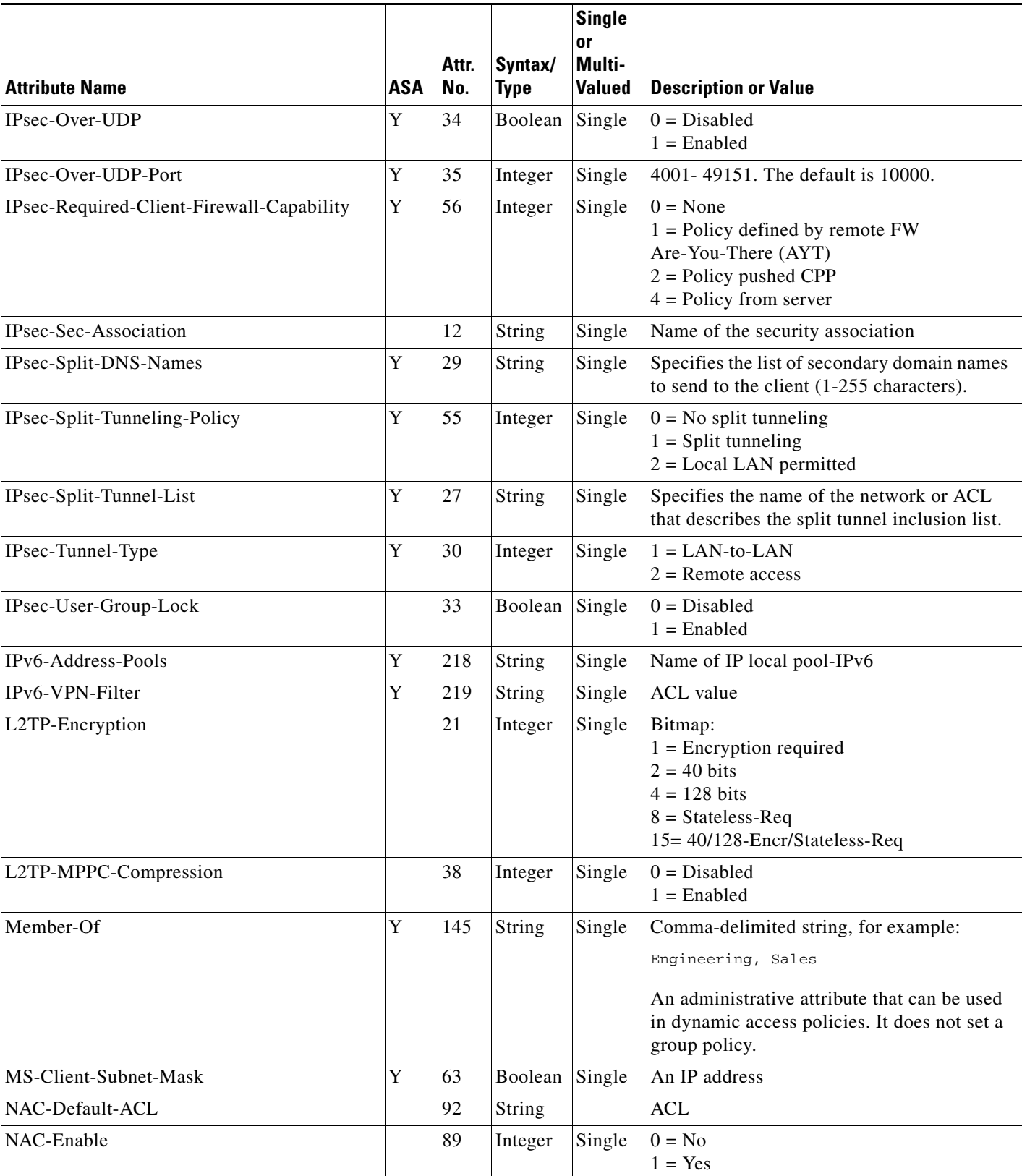

 $\mathbf{I}$ 

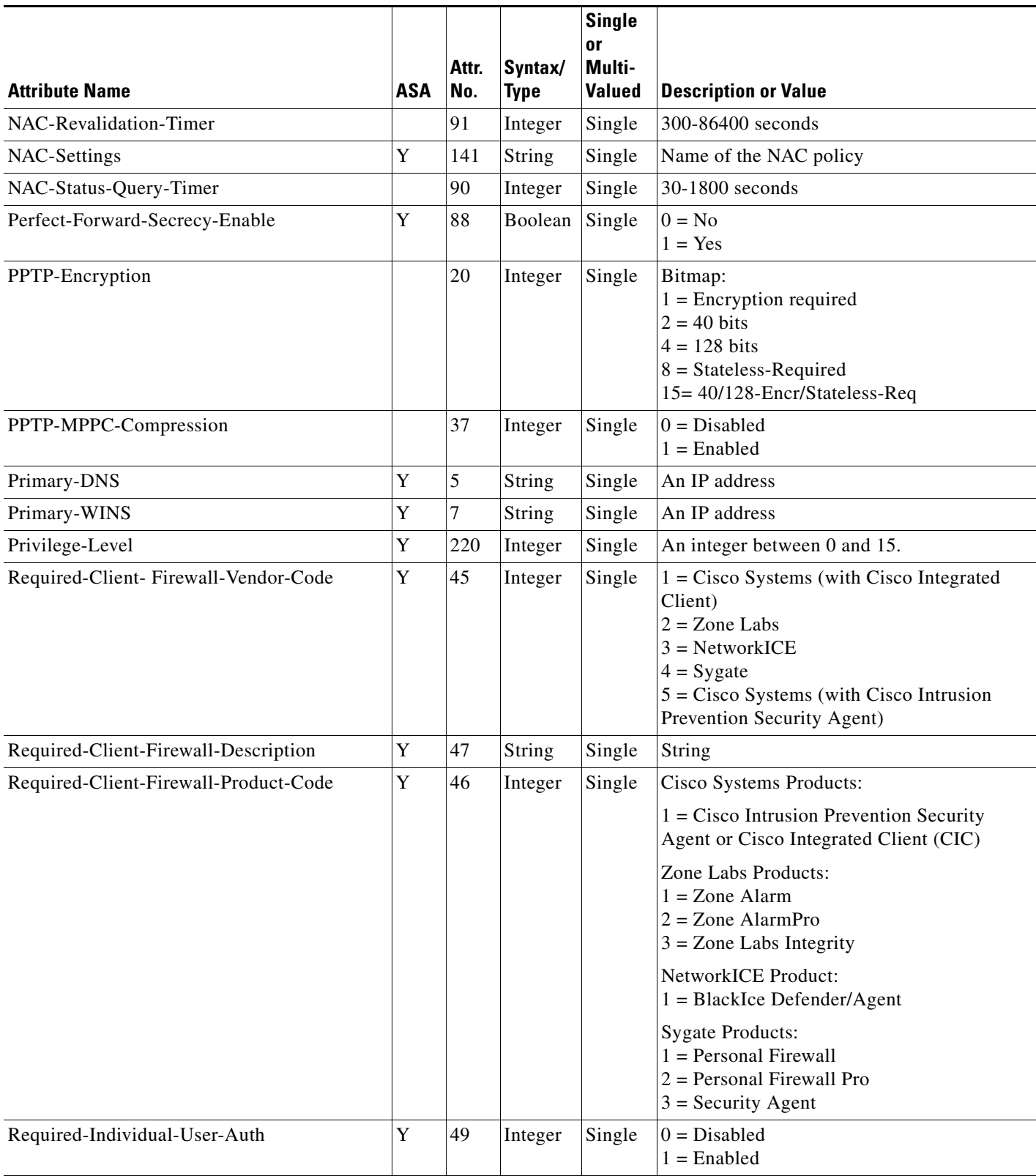

 $\mathsf I$ 

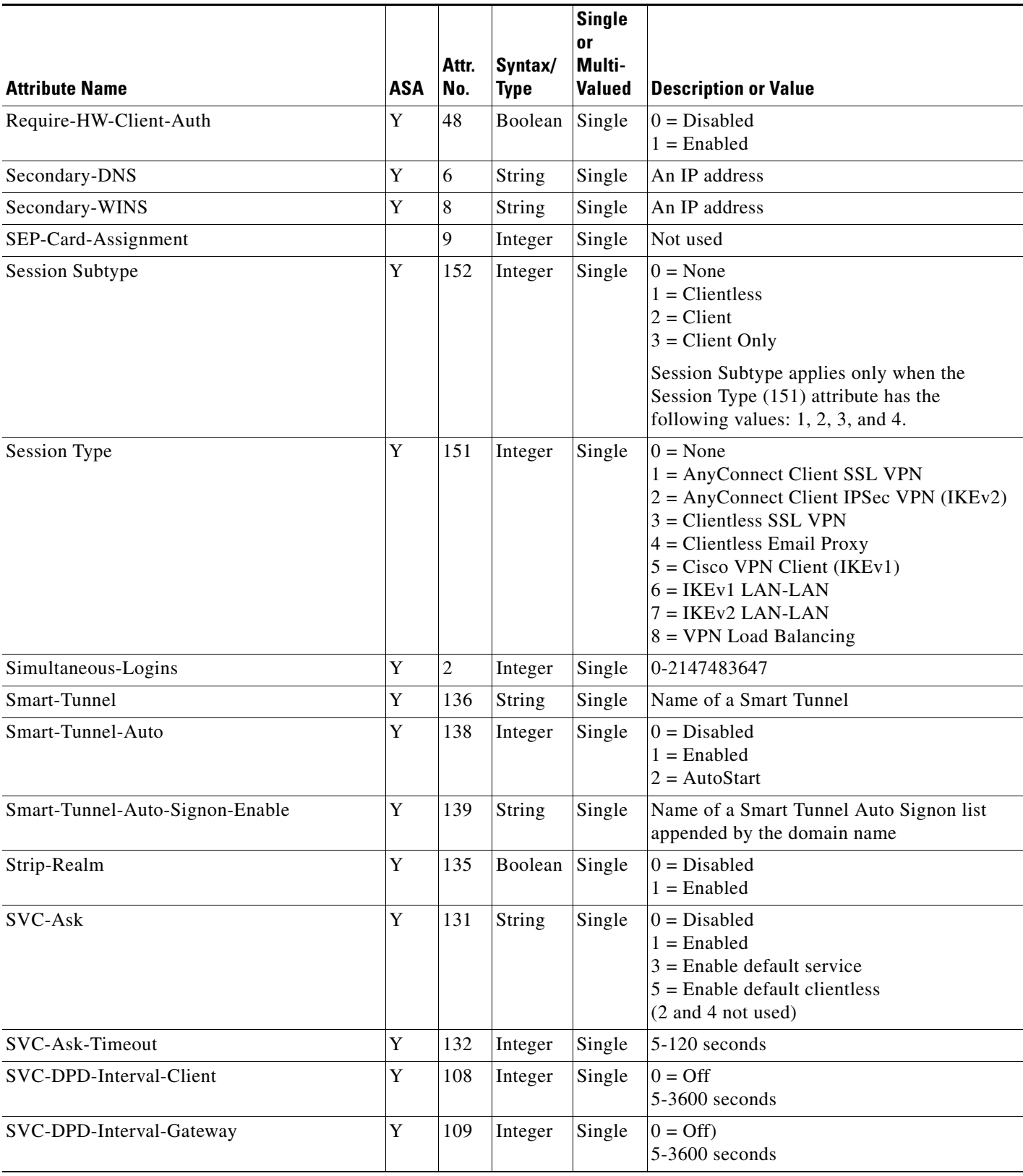

 $\overline{\phantom{a}}$ 

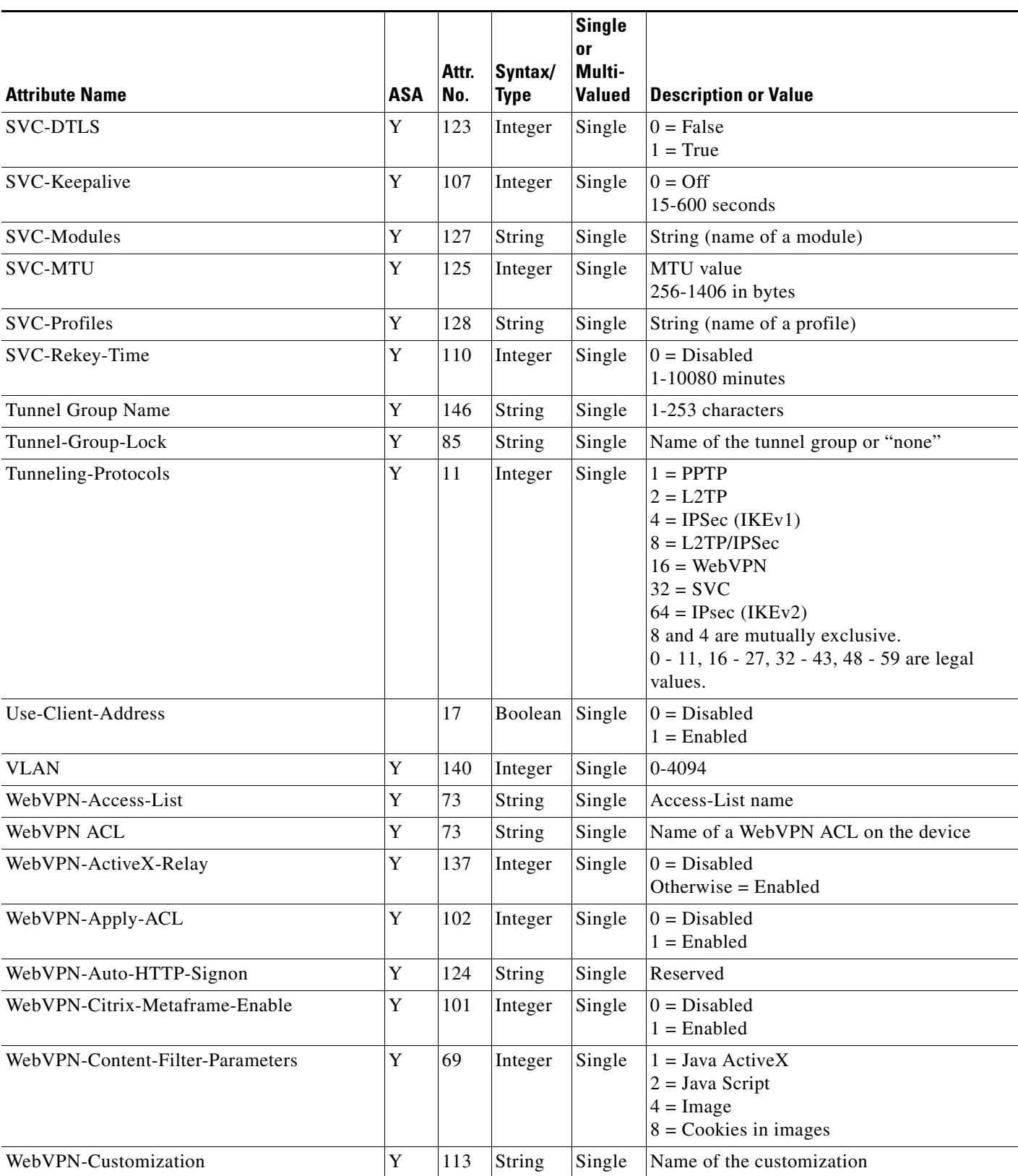

 $\mathsf I$ 

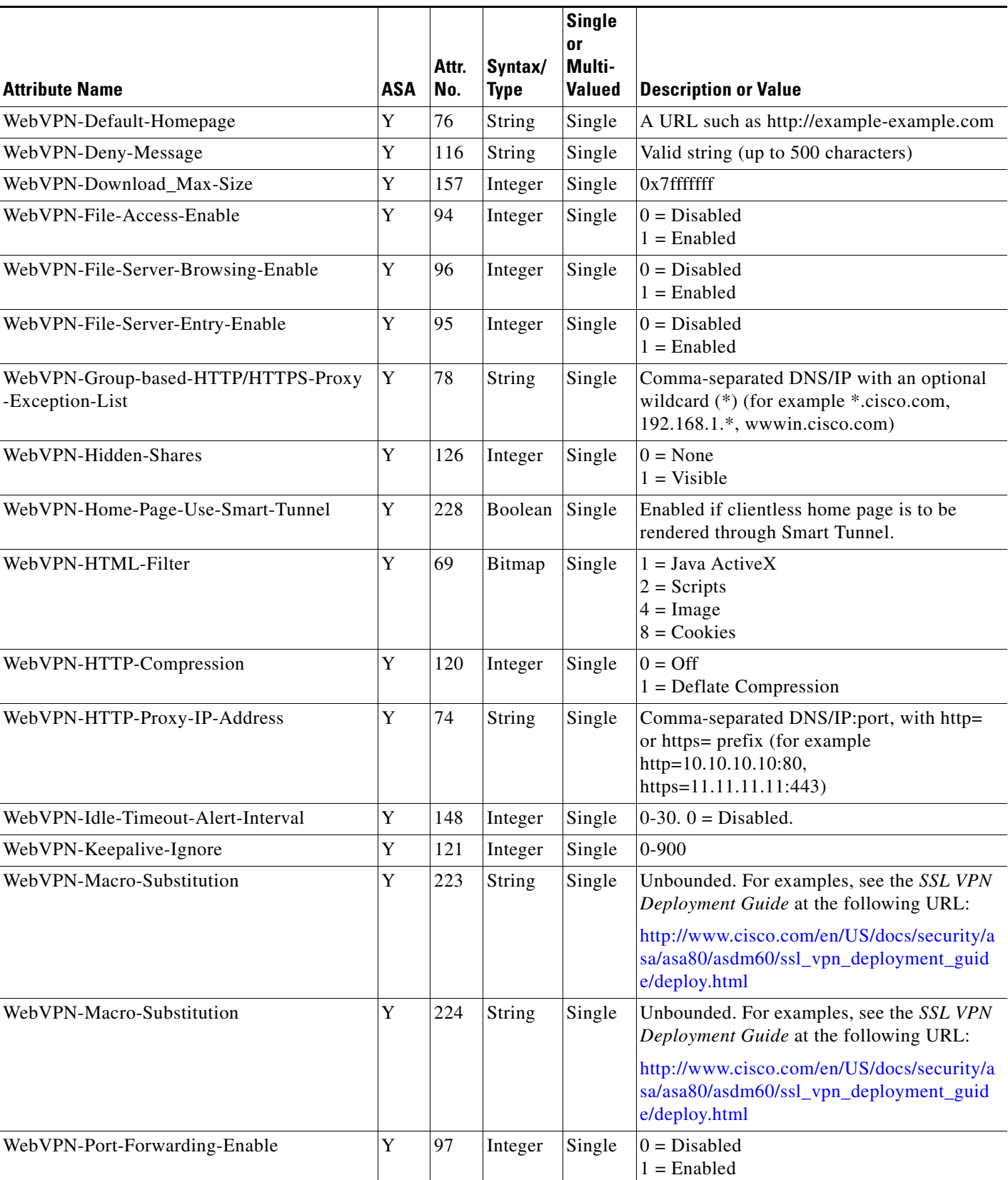

 $\overline{\phantom{a}}$ 

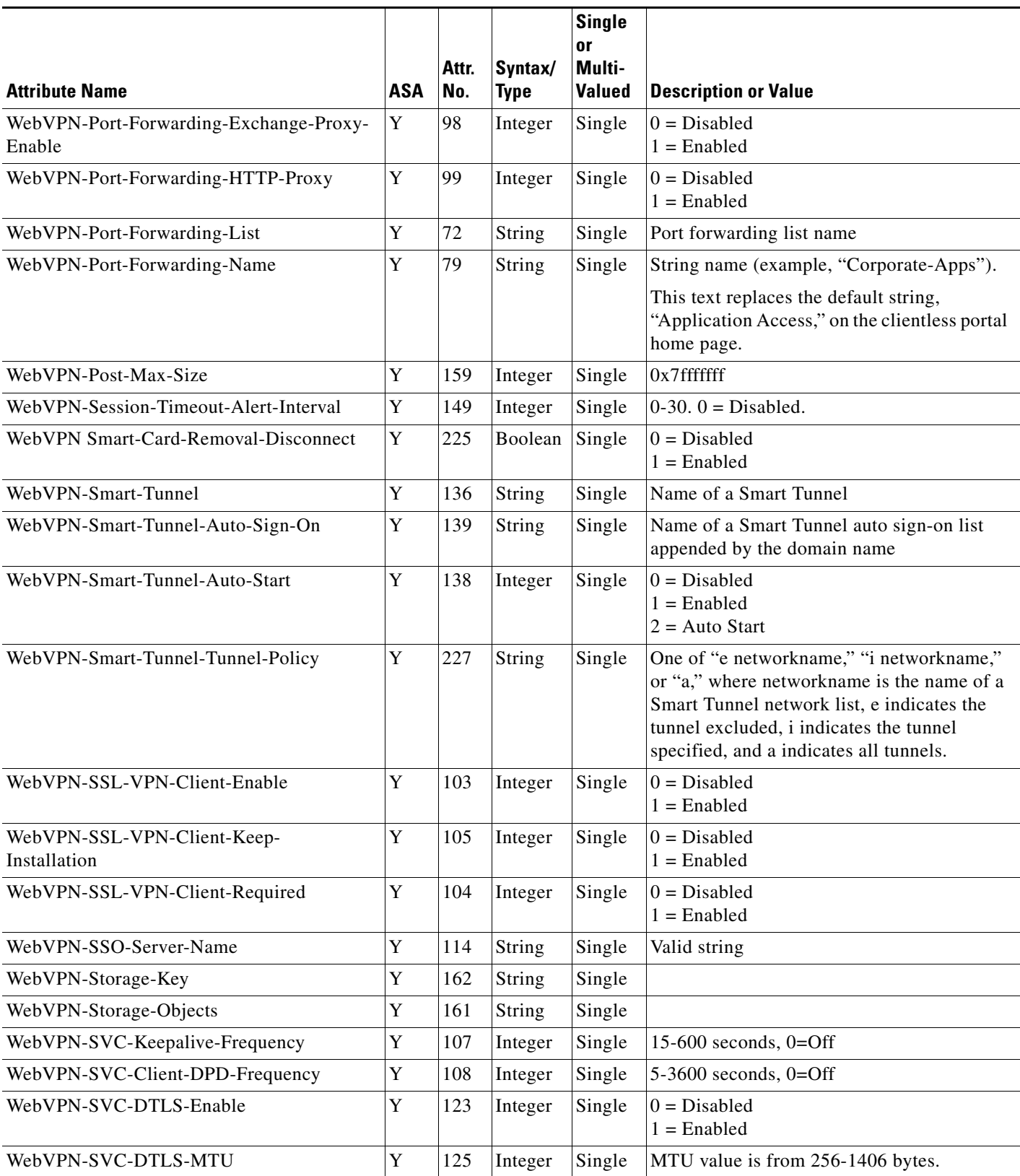

### *Table 36-1 Supported RADIUS Authorization Attributes (continued)*

 $\blacksquare$ 

 $\mathbf I$ 

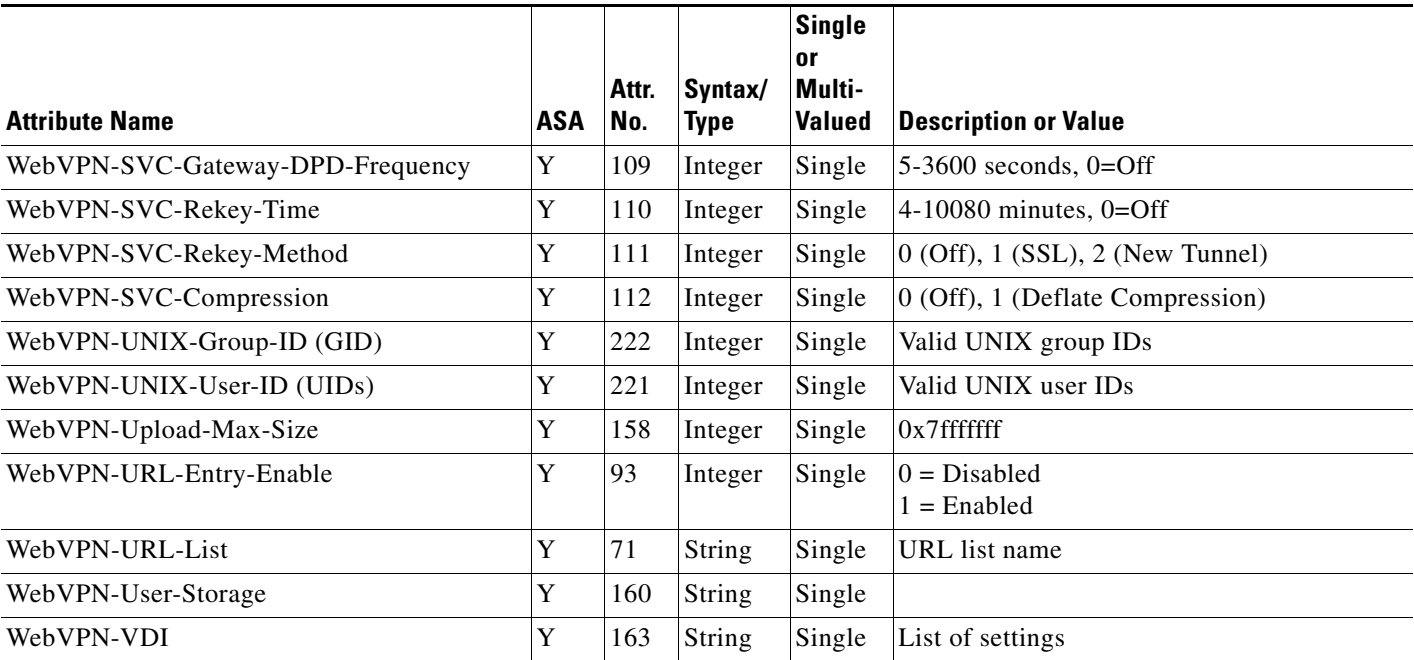

### *Table 36-1 Supported RADIUS Authorization Attributes (continued)*

### <span id="page-11-0"></span>**Supported IETF RADIUS Authorization Attributes**

[Table 36-2](#page-11-1) lists the supported IETF RADIUS attributes.

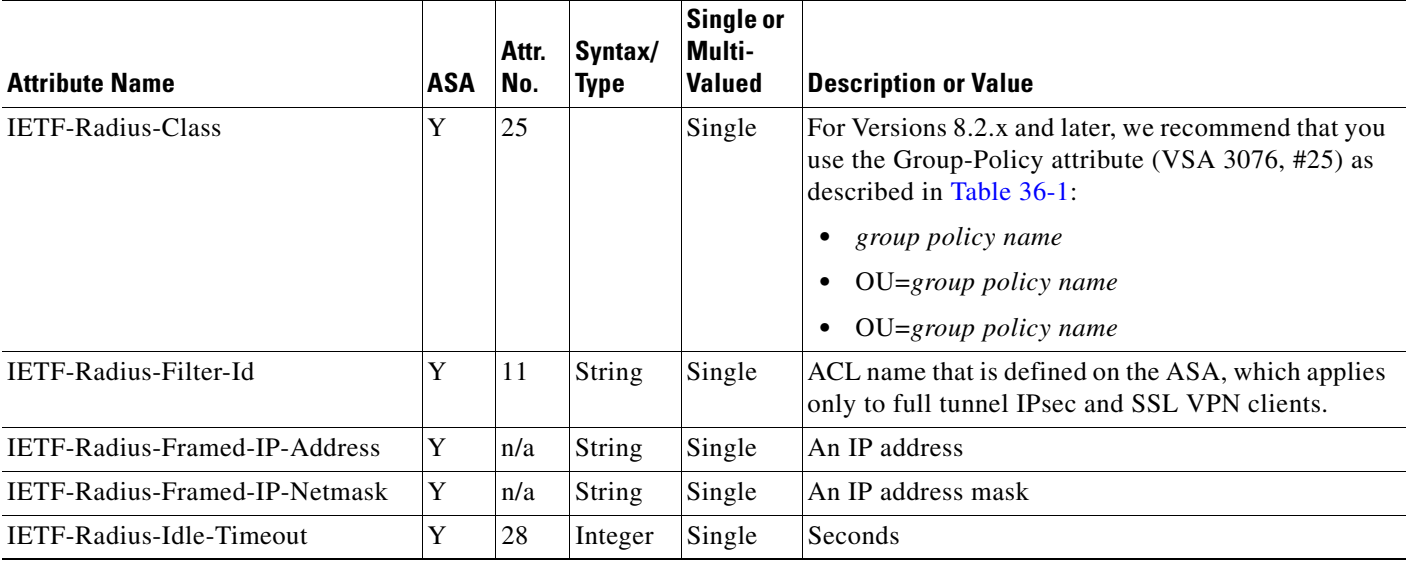

### <span id="page-11-1"></span>*Table 36-2 Supported IETF RADIUS Attributes*

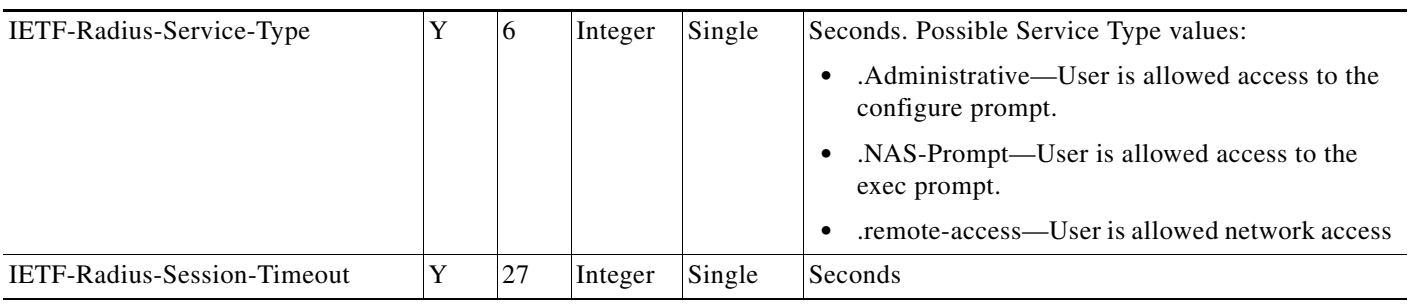

#### *Table 36-2 Supported IETF RADIUS Attributes (continued)*

### <span id="page-12-1"></span>**RADIUS Accounting Disconnect Reason Codes**

These codes are returned if the ASA encounters a disconnect when sending packets:

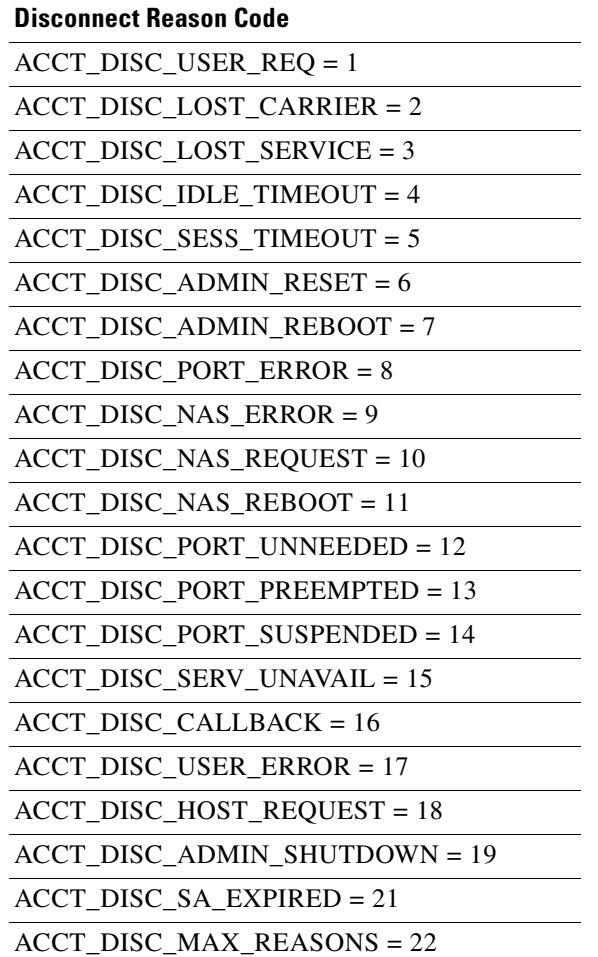

# <span id="page-12-0"></span>**Licensing Requirements for RADIUS Servers**

 $\overline{\phantom{a}}$ 

Ι

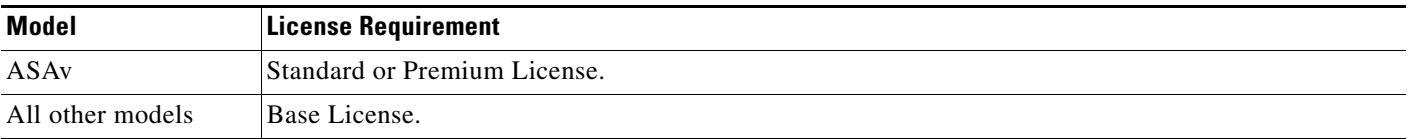

## <span id="page-13-0"></span>**Guidelines and Limitations**

This section includes the guidelines and limitations for this feature.

#### **Context Mode Guidelines**

Supported in single and multiple context mode.

#### **Firewall Mode Guidelines**

Supported in routed and transparent firewall mode.

#### **IPv6 Guidelines**

Supports IPv6.

#### **Additional Guidelines**

- You can have up to 100 server groups in single mode or 4 server groups per context in multiple mode.
- Each group can have up to 16 servers in single mode or 4 servers in multiple mode.
- If you need to configure fallback support using the local database, see Fallback Support, page 35-2 and the How Fallback Works with Multiple Servers in a Group, page 35-2.
- **•** To prevent lockout from the ASA when using RADIUS authentication, see Recovering from a Lockout, page 43-36.

## <span id="page-13-1"></span>**Configuring RADIUS Servers**

This section includes the following topics:

- **•** [Task Flow for Configuring RADIUS Servers, page 36-14](#page-13-2)
- **•** [Configuring RADIUS Server Groups, page 36-15](#page-14-0)
- **•** [Adding a RADIUS Server to a Group, page 36-19](#page-18-0)

### <span id="page-13-2"></span>**Task Flow for Configuring RADIUS Servers**

- **Step 1** Load the ASA attributes into the RADIUS server. The method that you use to load the attributes depends on which type of RADIUS server that you are using:
	- **•** If you are using Cisco ACS: the server already has these attributes integrated. You can skip this step.

 $\mathbf I$ 

- **•** For RADIUS servers from other vendors (for example, Microsoft Internet Authentication Service): you must manually define each ASA attribute. To define an attribute, use the attribute name or number, type, value, and vendor code (3076).
- **Step 2** Add a RADIUS server group. See [Configuring RADIUS Server Groups, page 36-15.](#page-14-0)
- **Step 3** For a server group, add a server to the group. See [Adding a RADIUS Server to a Group, page 36-19](#page-18-0).

### <span id="page-14-0"></span>**Configuring RADIUS Server Groups**

If you want to use an external RADIUS server for authentication, authorization, or accounting, you must first create at least one RADIUS server group per AAA protocol and add one or more servers to each group. You identify AAA server groups by name.

To add a RADIUS server group, perform the following steps:

#### **Detailed Steps**

 $\Gamma$ 

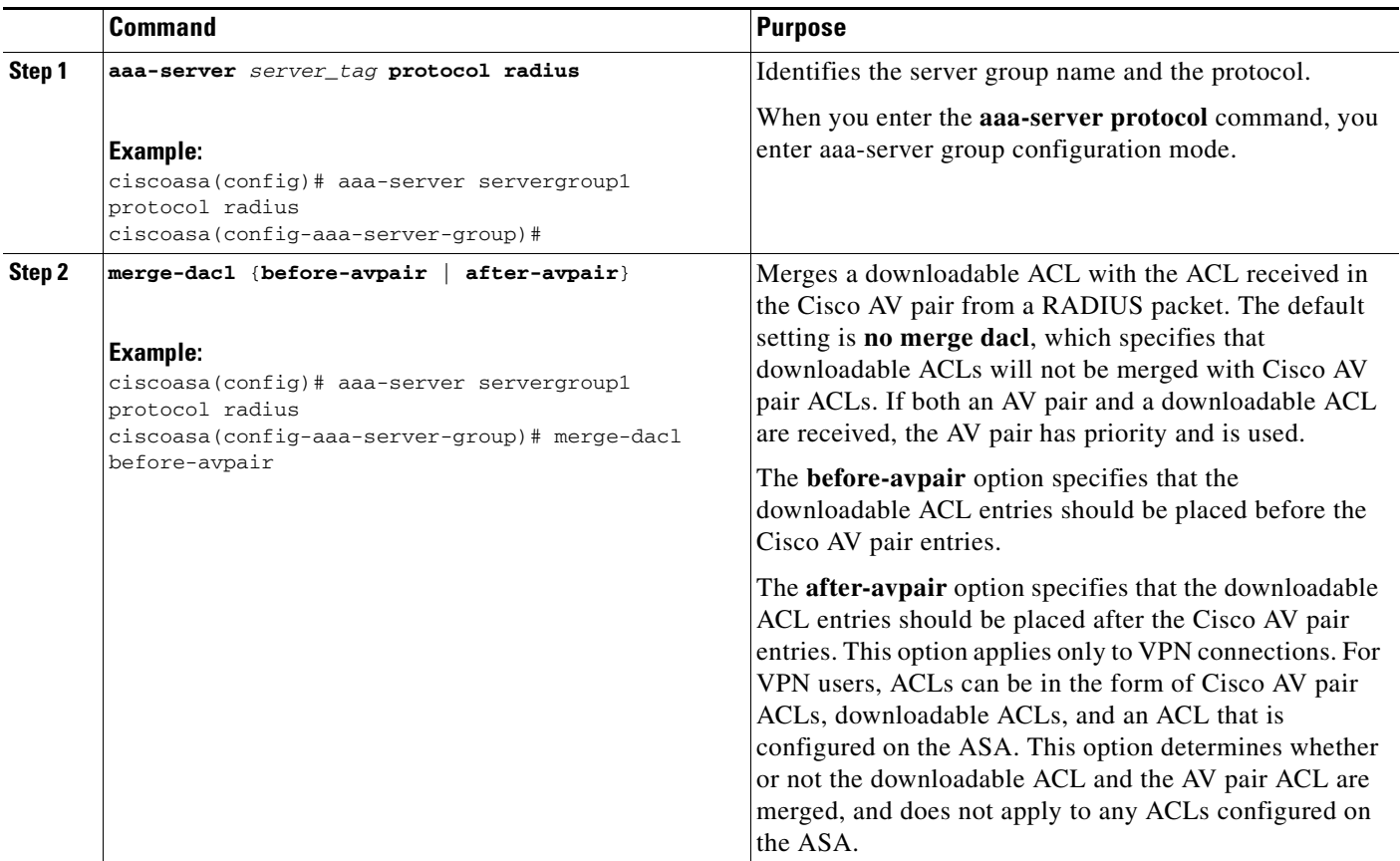

H

 $\mathsf I$ 

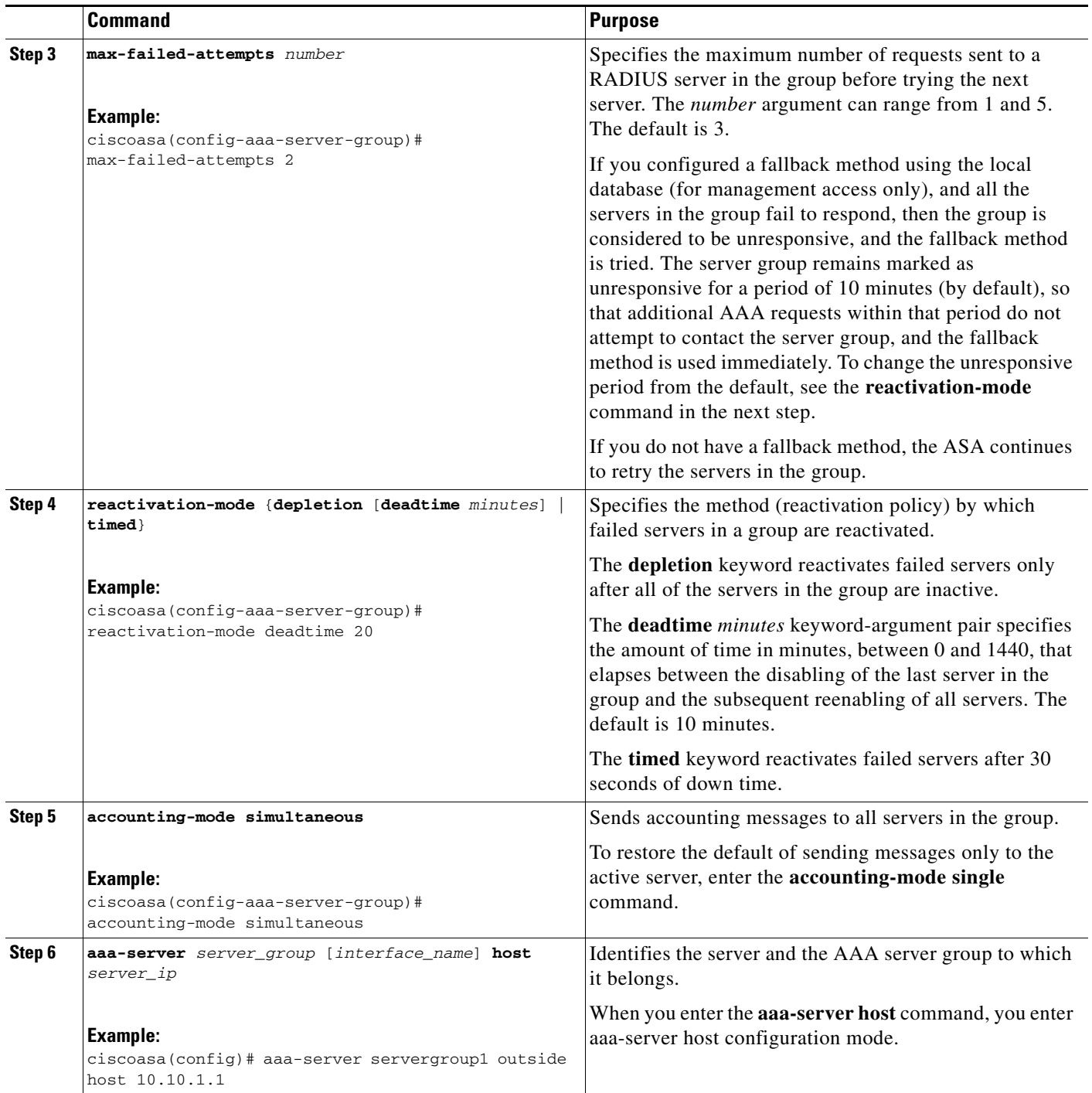

П

 $\mathbf{I}$ 

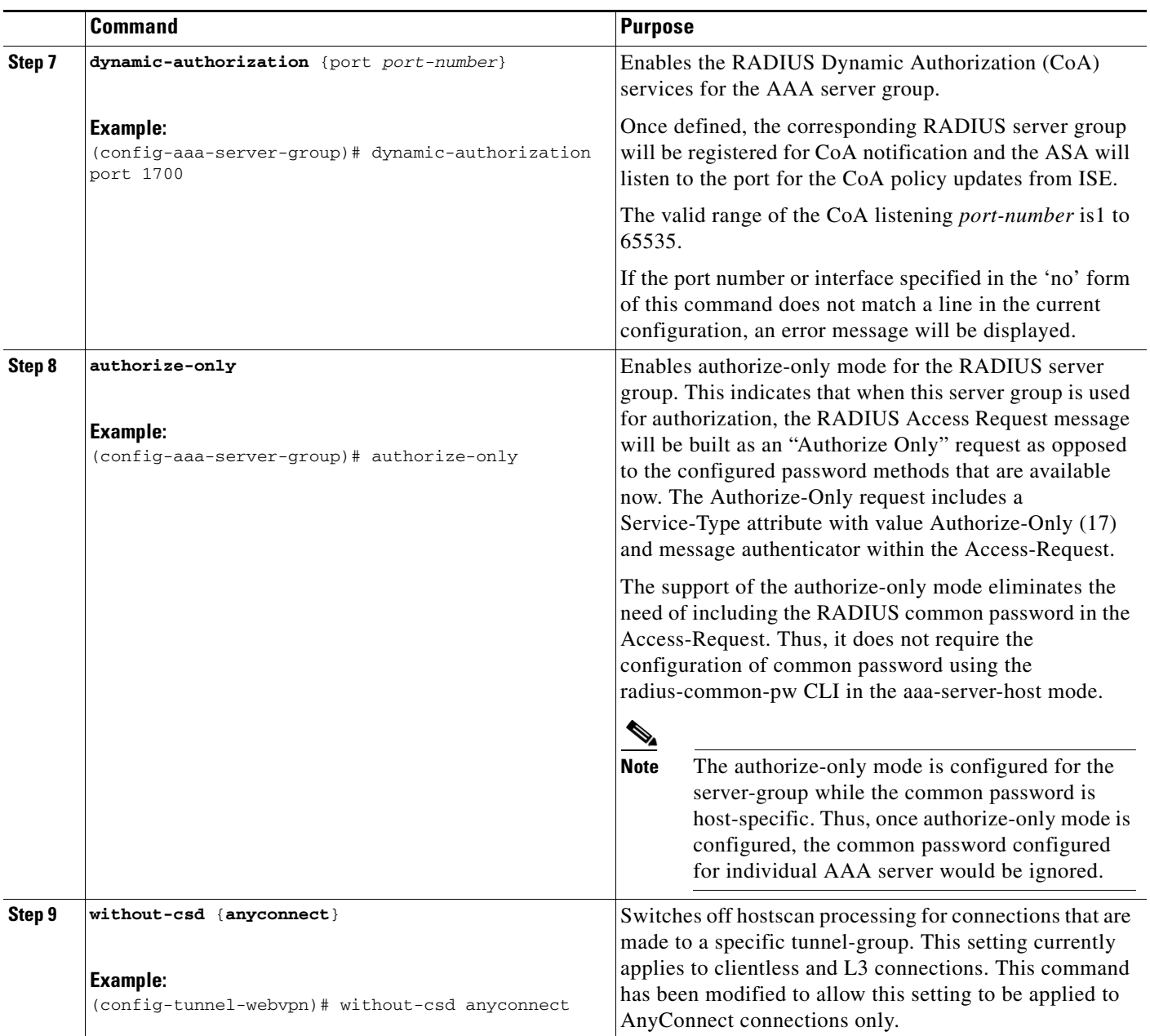

 $\blacksquare$ 

Ι

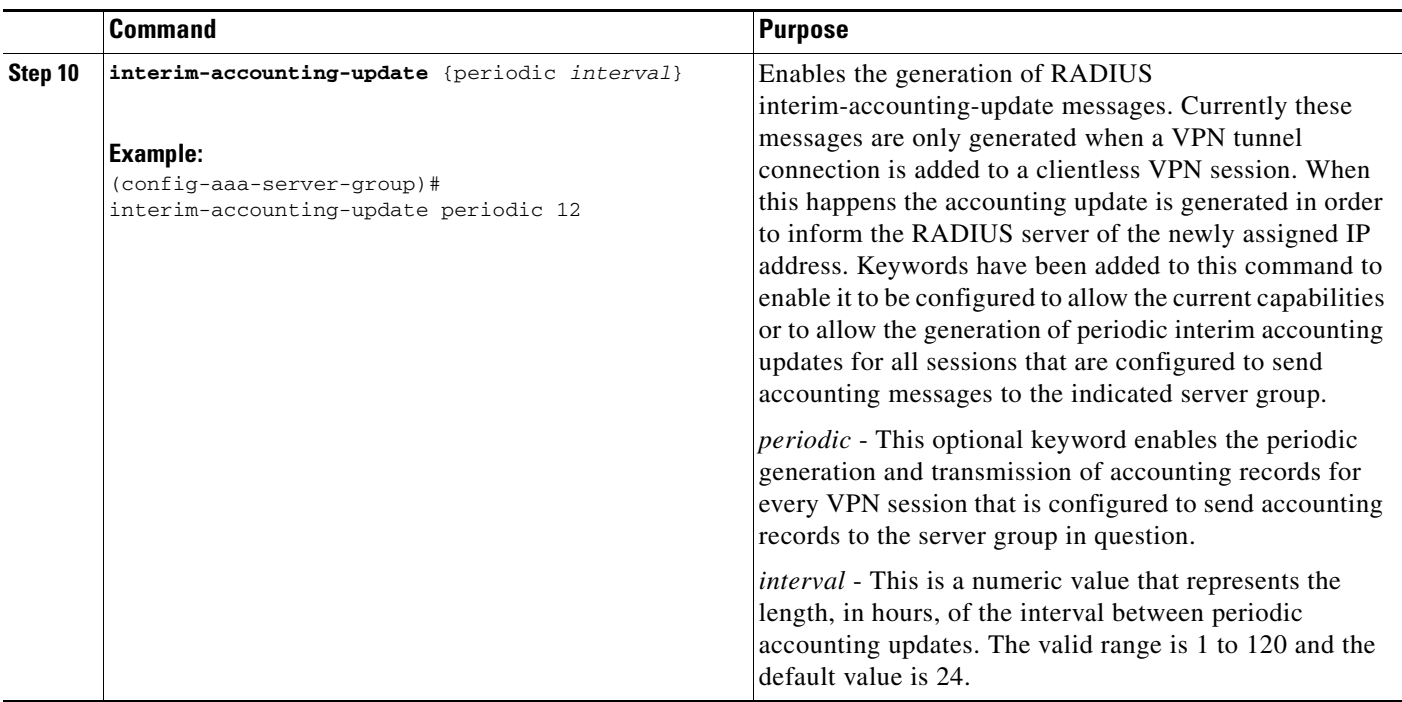

#### **Examples**

The following example shows how to add one RADIUS group with a single server:

```
ciscoasa(config)# aaa-server AuthOutbound protocol radius
ciscoasa(config-aaa-server-group)# exit
ciscoasa(config)# aaa-server AuthOutbound (inside) host 10.1.1.3
ciscoasa(config-aaa-server-host)# key RadUauthKey
ciscoasa(config-aaa-server-host)# exit
```
The following example shows how to configure an ISE server object for authorization-only, dynamic authorization (CoA) updates, and hourly periodic accounting:

```
ciscoasa(config)# aaa-server ise protocol radius
ciscoasa(config-aaa-server-group)# authorize-only
ciscoasa(config-aaa-server-group)# interim-accounting-update periodic 1
ciscoasa(config-aaa-server-group)# dynamic-authorization
ciscoasa(config-aaa-server-group)# exit
ciscoasa(config-aaa-server-group)# authorize-only
ciscoasa(config)# aaa-server ise (inside) host 10.1.1.3
ciscoasa(config-aaa-server-host)# key sharedsecret
ciscoasa(config-aaa-server-host)# exit
```
The following example shows how to configure a tunnel group for password authentication with ISE:

```
ciscoasa(config)# tunnel-group aaa-coa general-attributes
ciscoasa(config-tunnel-general)# address-pool vpn
ciscoasa(config-tunnel-general)# authentication-server-group ise
ciscoasa(config-tunnel-general)# accounting-server-group ise
ciscoasa(config-tunnel-general)# exit
```
The following example shows how to configure a tunnel group for local certificate validation and authorization with ISE:

```
ciscoasa(config)# tunnel-group aaa-coa general-attributes
ciscoasa(config-tunnel-general)# address-pool vpn
ciscoasa(config-tunnel-general)# authentication certificate
```

```
ciscoasa(config-tunnel-general)# authorization-server-group ise
ciscoasa(config-tunnel-general)# accounting-server-group ise
ciscoasa(config-tunnel-general)# exit
```
### <span id="page-18-0"></span>**Adding a RADIUS Server to a Group**

To add a RADIUS server to a group, perform the following steps:

### **Detailed Steps**

 $\overline{\phantom{a}}$ 

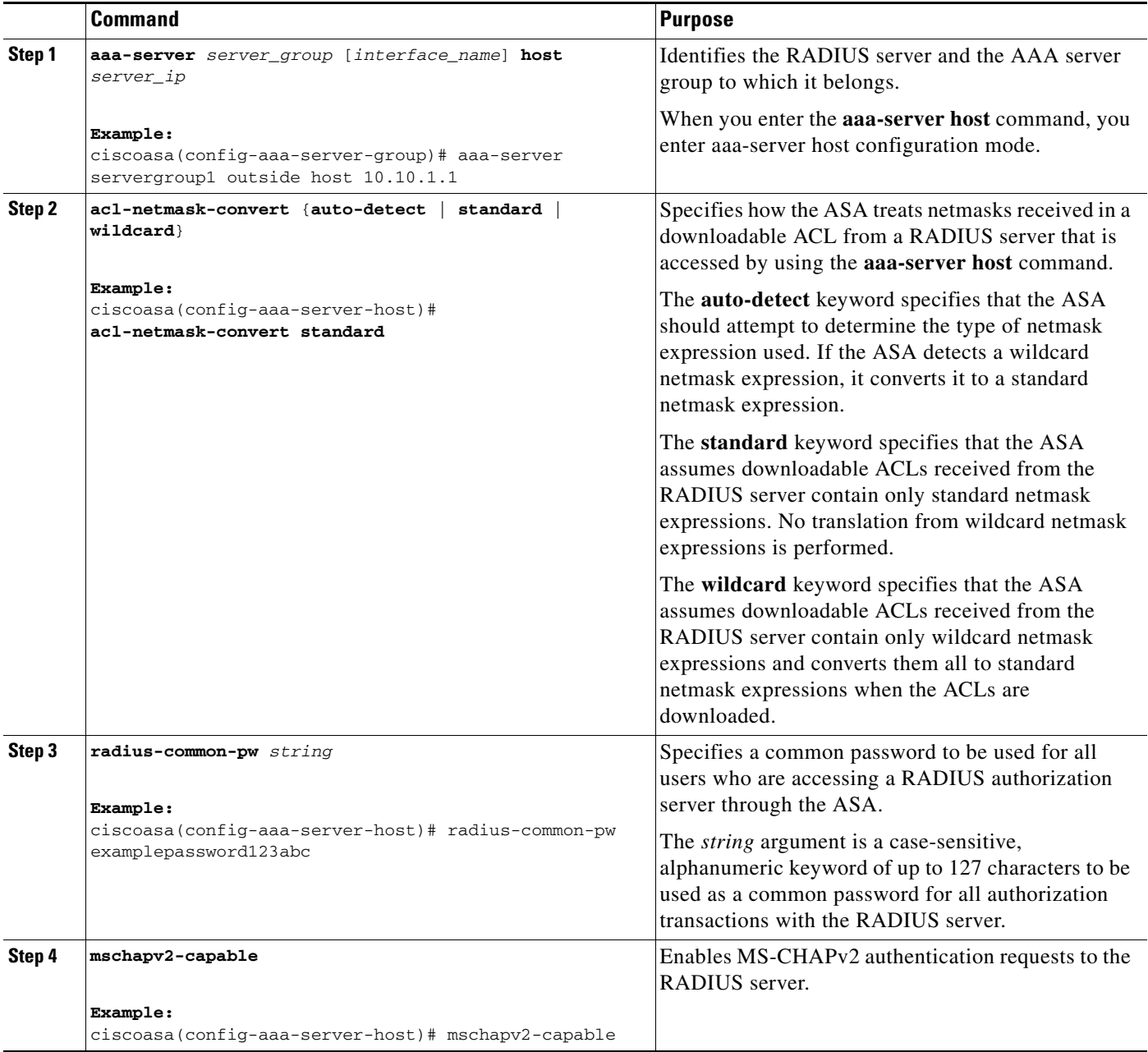

ן

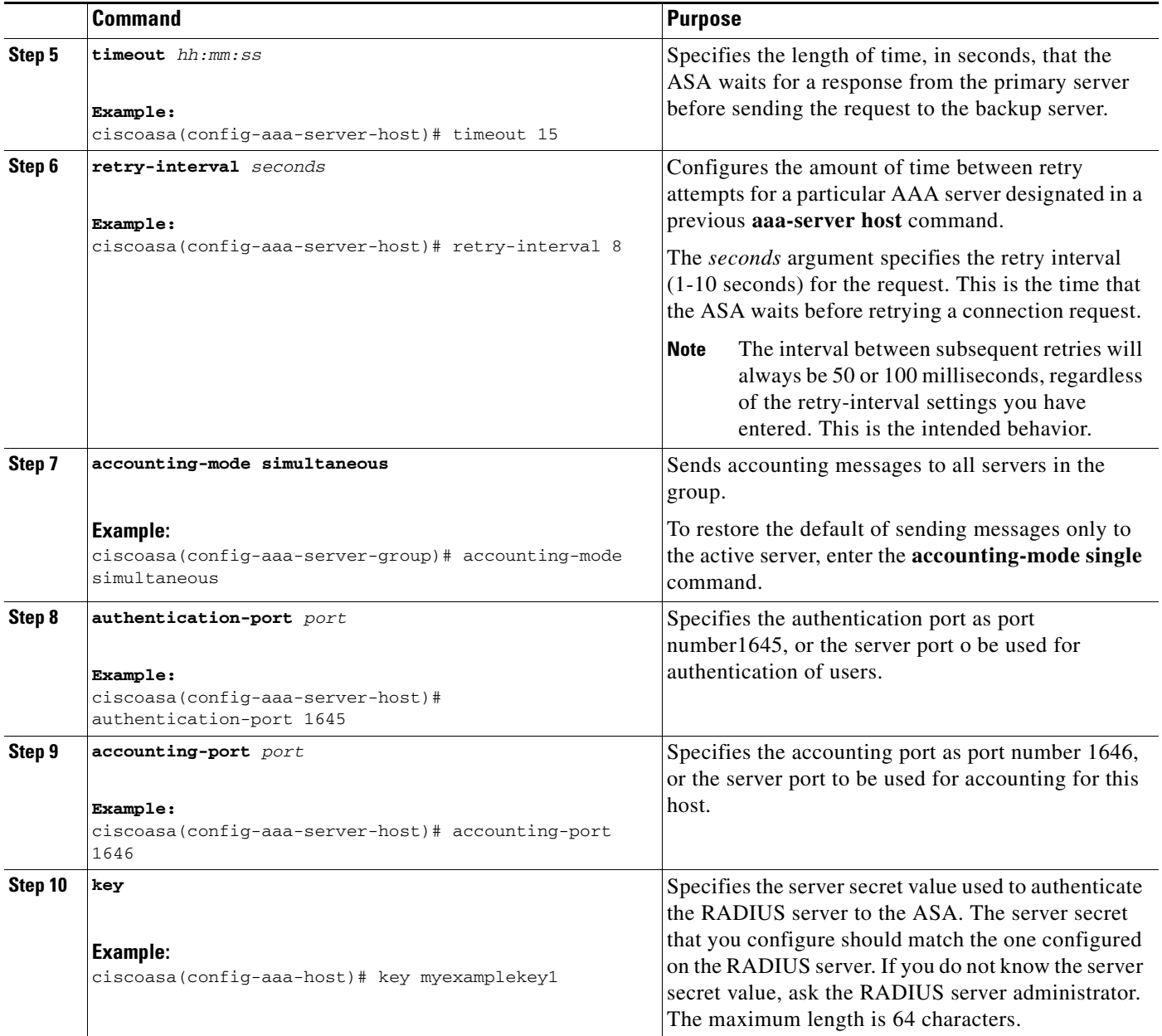

#### **Examples**

The following example shows how to add a RADIUS server to an existing RADIUS server group:

```
ciscoasa(config)# aaa-server svrgrp1 protocol radius
ciscoasa(config-aaa-server-group)# aaa-server svrgrp1 host 192.168.3.4
ciscoasa(config-aaa-server-host)# acl-netmask-convert wildcard
ciscoasa(config-aaa-server-host)# radius-common-pw myexaplepasswordabc123
ciscoasa(config-aaa-server-host)# mschapv2-capable
ciscoasa(config-aaa-server-host)# timeout 9
ciscoasa(config-aaa-server-host)# retry-interval 7
ciscoasa(config-aaa-server-host)# accounting-mode simultaneous
ciscoasa(config-aaa-server-host)# authentication-port 1650
ciscoasa(config-aaa-server-host)# authorization-port 1645
ciscoasa(config-aaa-server-host)# key mysecretkeyexampleiceage2
```
 $\overline{\phantom{a}}$ 

ciscoasa(config-aaa-server-host)# **exit** ciscoasa(config)#

# <span id="page-20-0"></span>**Monitoring RADIUS Servers**

To monitor RADIUS servers,enter one of the following commands:

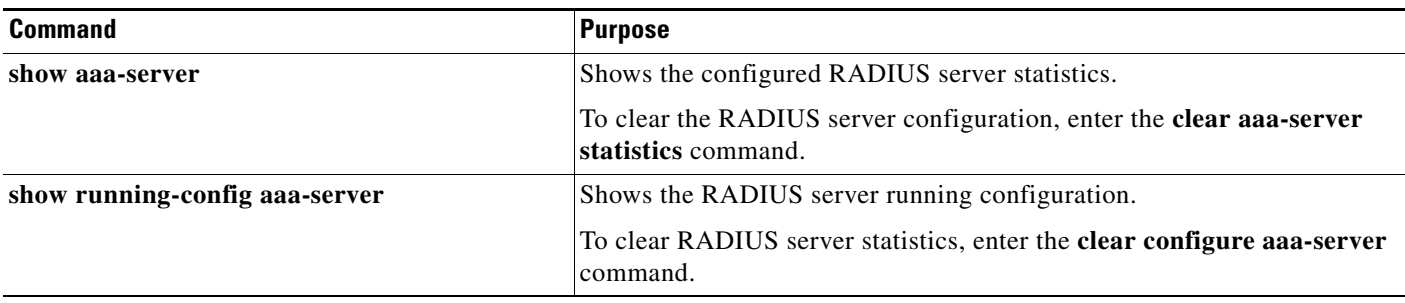

 $\mathbf I$ 

# <span id="page-21-0"></span>**Additional References**

For additional information related to implementing AAA through RADIUS servers, see [RFCs,](#page-21-2)  [page 36-22](#page-21-2).

### <span id="page-21-2"></span>**RFCs**

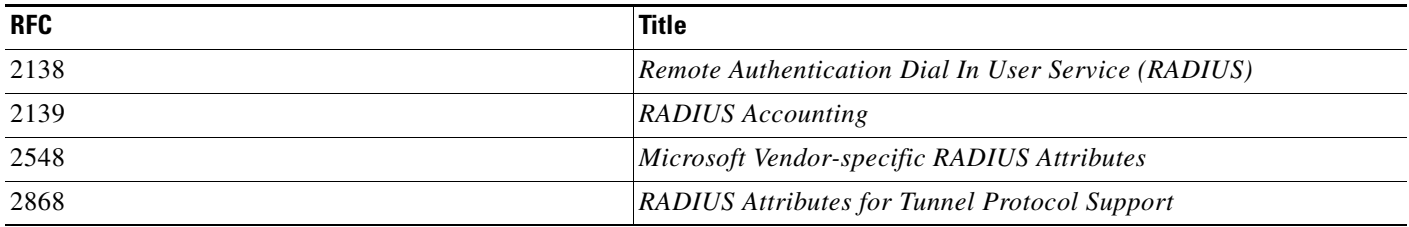

## <span id="page-21-1"></span>**Feature History for RADIUS Servers**

[Table 36-3](#page-21-3) lists each feature change and the platform release in which it was implemented.

#### <span id="page-21-3"></span>Table 36-3 *Table 36-3 Feature History for RADIUS Servers*

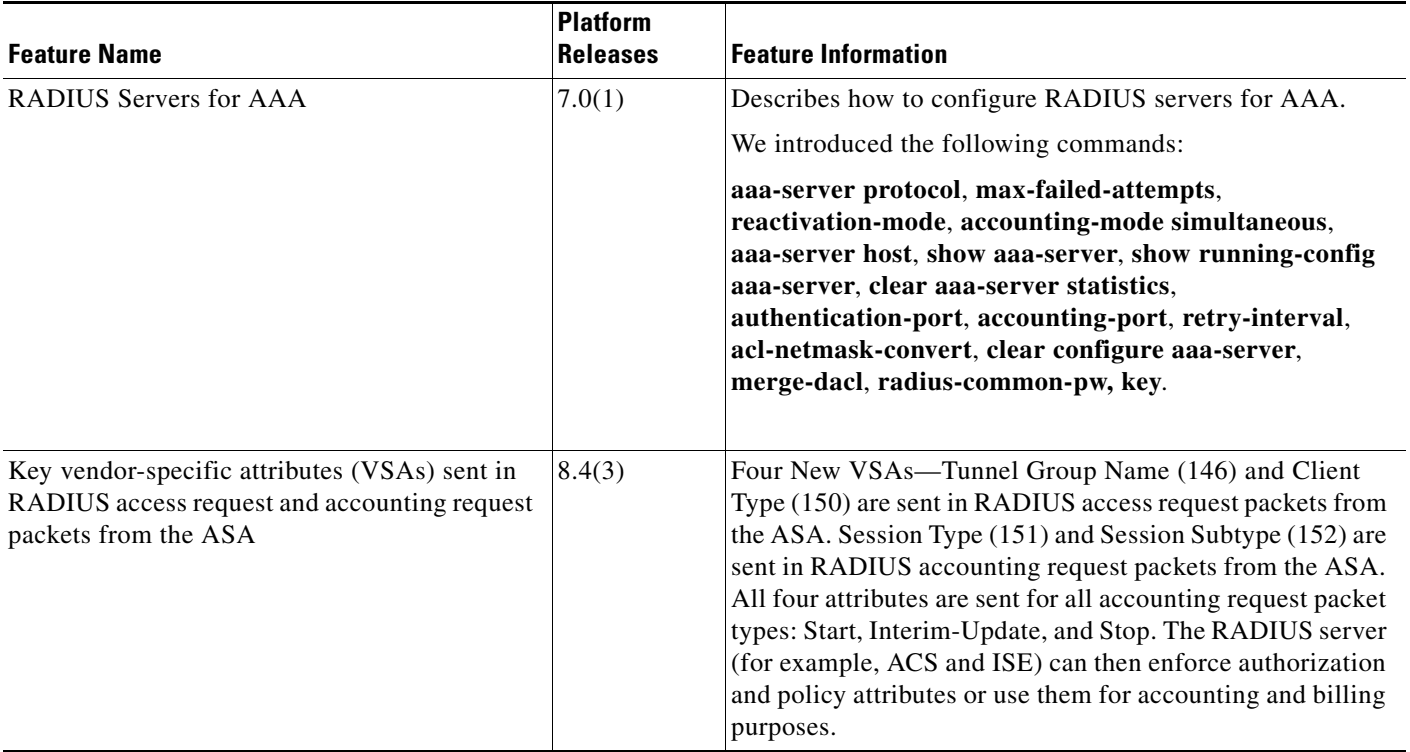